恒星币是一种去中心化的数字货币,类似于比特币和以太币。它的目标是促进跨 境支付和交换,以及实现低成本和快速的交易。想要获取恒星币,快来BITGET官方 平台。

 Bitget交易所总部位于新加坡,是全球化的数字资产衍生品交易服务平台。公司业 务包括期货合约、现货交易及全球OTC等。Bitget在日本、韩国、加拿大等地设有 分部,目前全球累计注册用户超90万,合约交易量稳居全球前五。

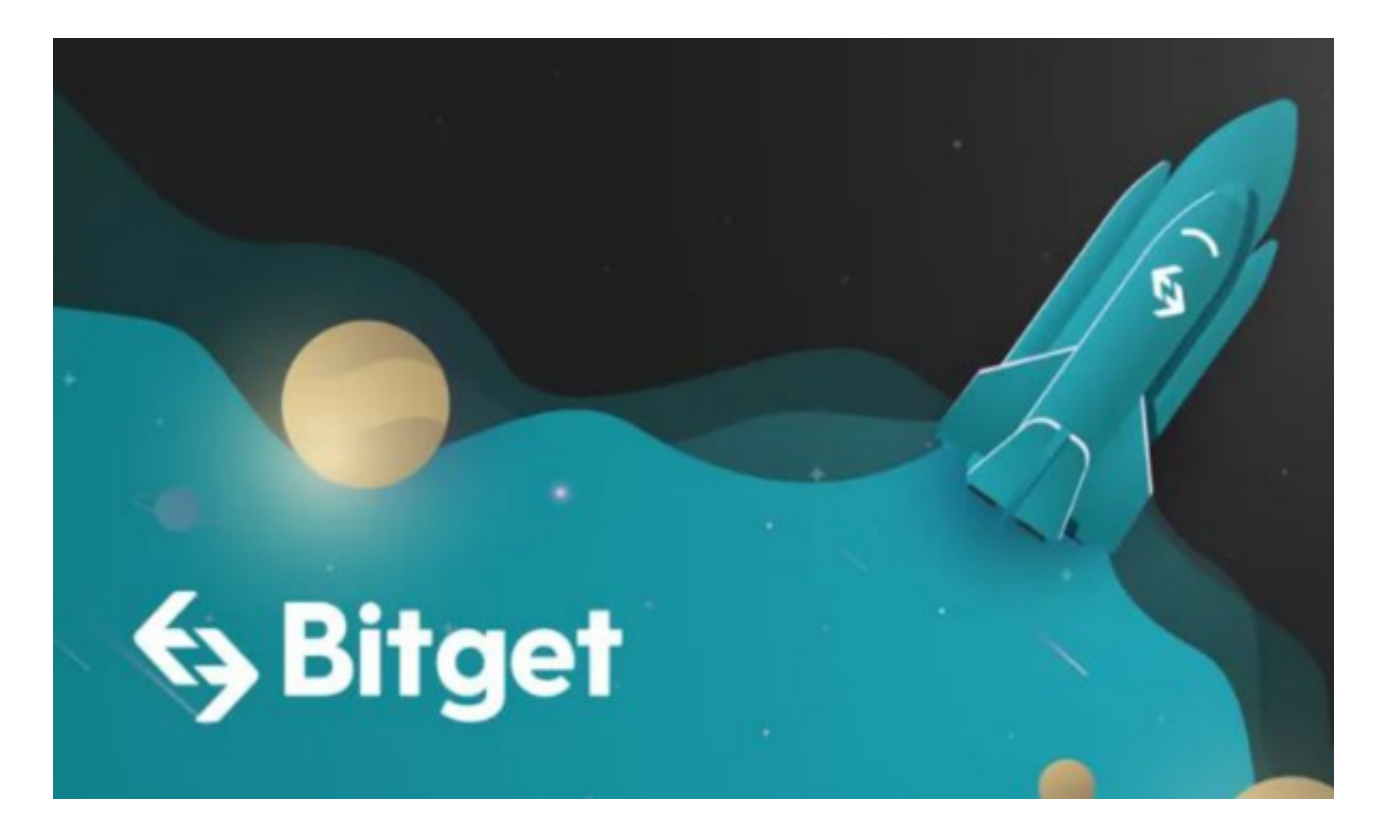

 Bitget是一家颇具声誉的加货币交易所,致力于为用户提供安全、稳定、高效的数 字资产交易服务。作为全球领先的衍生品交易平台之一,Bitget专注于数字货币的 合约交易,并提供多种交易工具以满足用户的不同需求。所以,很多的用户通过BI TGET官方平台来获取恒星币。

以下是购买恒星币的步骤:

- 1. 打开你的手机应用商店, 如App Store(苹果手机)或Google Play(安卓手机)。
- 2. 在搜索栏中输入"Bitget"来搜索Bitget app。
- 3. 找到Bitget app并点击下载安装。

4. 安装完成后,打开Bitget app。

第二部分:注册和登录

 在打开Bitget app后,你需要注册一个新账户或使用已有的账户登录。如果你还 没有Bitget账户,可以点击注册并按照指示填写必要的信息来创建一个新账户。在 注册过程中,请确保提供准确的个人信息,并设置一个强密码来保护你的账户安全 。

第三部分:购买恒星币

1. 登录Bitget app后, 你将看到主界面。点击"交易"选项, 进入交易页面。

2. 在交易页面上,你可以选择恒星币交易对,如BTC/XLM或ETH/XLM,根据你 的需求选择合适的交易对。

3. 点击所选交易对后,你将看到该交易对的实时行情和深度图。你可以通过这些 工具来了解市场趋势和价格波动。

 4. 在购买页面上,你可以选择交易类型(市价或限价)和购买数量。市价交易会按照 当前市场价格立即成交,而限价交易则允许你设置一个自定义的购买价格。

 5. 确认交易细节并提交订单。如果你的订单成功成交,你将在你的Bitget账户中 看到购买的恒星币。

 请注意,购买恒星币涉及风险,市场价格可能会波动。在购买前,请确保你已经 充分了解恒星币和市场情况,并制定合适的交易策略。此外,建议你在购买前进行 充分的风险评估,并只投入你可以承受的风险资金。

 对于想要了解恒星币在Bitget上进行交易的新手用户来说,选择Bitget是一个明智 的选择。通过Bitget友好的界面和功能,在安全可靠的交易环境中进行多元化的交 易,新手用户可以更好地探索数货币世界。此外,多样化的学习资源和社群支持也 会帮助用户不断提升自己的交易技巧和理解。无论是对于新手还是有一定经验的交

易者,Bitget都是一个值得信赖的交易平台。